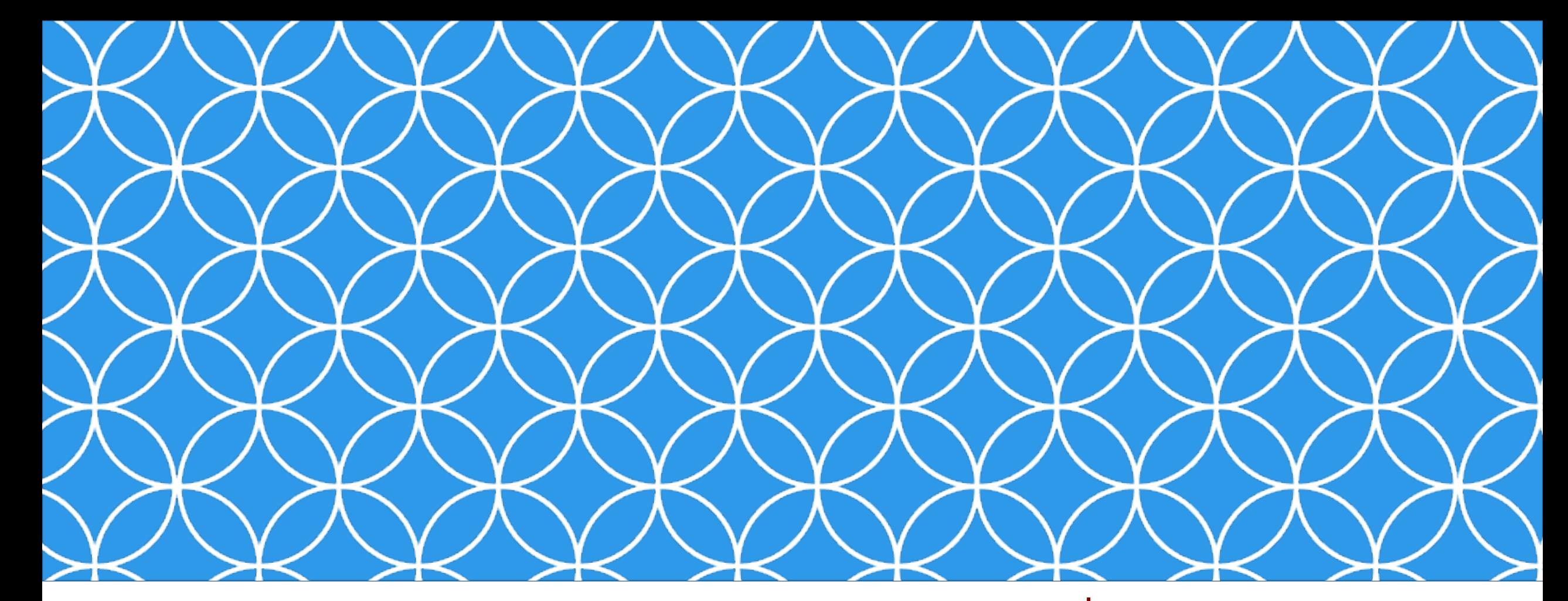

# Adobe Visual Design 1

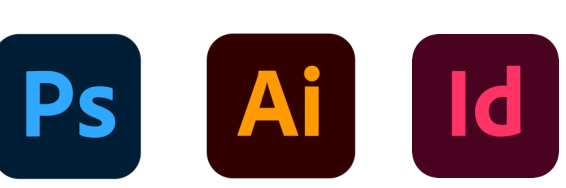

**Objective: 2.03**

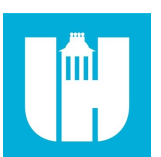

**Apply procedures to create and modify visual elements using Adobe Photoshop Creative Cloud.**

ADOBE VISUAL DESIGN Abode Classes Wake County Public Schools

#### Cursor examples:

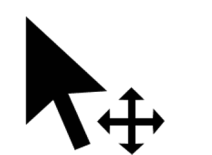

Move Cursor Magic Wand

**Cursor** 

## The Tools Panel

 $\ddotplus$  $\odot$  $\cancel{\triangleright}$  $\overline{\mathscr{L}}^{\dagger}$ 

Ί٦.  $\overline{\mathscr{S}}$ ₩ ✔  $\blacktriangle$  $\gamma$  $\hat{\mathbf{z}}$ ◈

 $\varnothing$  $\mathbf T$ 

 $\Box$ ⋓  $\alpha$ 

D 5

ा 呾

#### **Panel that contains all of the tools in Photoshop.**

**Photoshop has a lot of tools that you can use. These tools can be accessed through the "Tool Bar" [usually found on the left]. If you do not see the toolbar, you can load it by going to Window > Tools at the menu bar on the top of your screen.** 

**Tools are grouped together with similar function. If you click and hold the icon on the toolbar, a dropdown will appear with other possible tools. You can also access these tools using keyboard commands (by holding "Shift" + [the proper keyboard letter]. By doing so it will toggle between all of the tools in that category. The default tools are defined in the next page.**

**Each tool changes the "Control" panel options (located above your "Document Window"). You can also see a change in the cursor icon to let you know what tool is being used [as well as the cursors size & shape}.**

### The Tools:

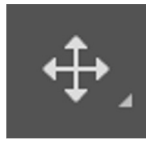

#### Move (V)

**Move a selection or an entire layer**

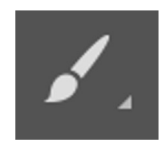

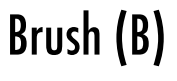

**Applies color with brushstrokes in a variable tip.**

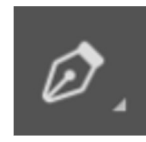

Pen (P)

**Lets you draw smooth lined paths.**

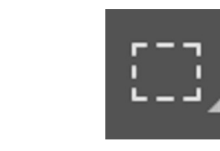

#### Marquee (M)

**Select rectangles, ellipses, and 1-pixel rows and columns.**

Stamp (S)

**Paints a copy of the selected state into the current image window.**

Text (T)

**Create type on an image.**

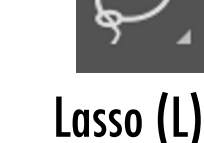

**Draw freeform segments of a selection border.**

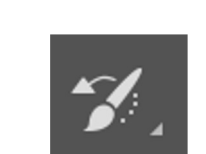

History brush (Y)

**Copies pixels to a new location in the image.**

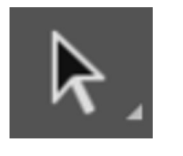

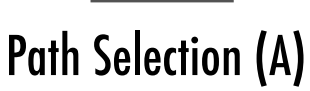

**showing anchor points, direction lines, and direction points.**

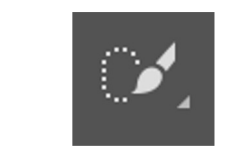

#### Quick select (W)

**"Paint" a selection using a brush tip. The selection jumps to edges of shapes.**

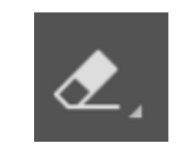

Eraser (E)

**Changes pixels to the background color or to transparent**

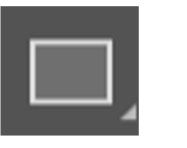

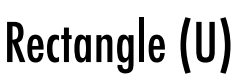

**Make shape or segment selections Draw shapes and lines in a normal layer or shape layer.**

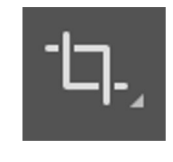

Crop (C)

**Crop or straighten photos.**

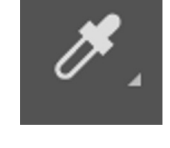

Eyedropper (I)

**Select a color from an area within your image.**

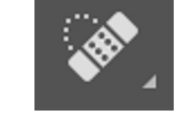

#### Spot heal (J)

**Correct imperfections, causing them to disappear into the image**

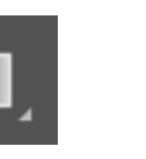

Gradient (G)

**Creates a gradual blend between multiple colors**

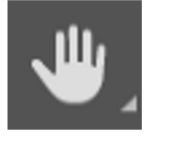

Hand (H)

**Moves an image within its window.**

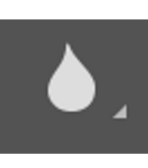

Blur **Blurs hard edges in an** 

**image.**

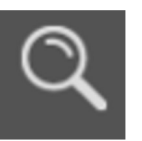

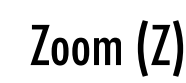

**Magnifies and reduces the view of the image.**

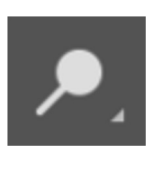

Dodge (O)

**Lightens areas in an image.**

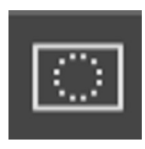

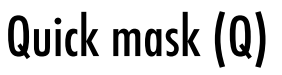

**A red overlay appears as you make a selection. You can paint and refine your selection.**

## **Selecting**

- **Selection Tools**
	- Different tools that allow the user to select parts of an image.
- **Move Tool** (V)  $+$ 
	- Used to move an image, layer, or selection.
- **Transforming** (cmmd/ctrl + T)
	- Modifying an object with the following one or more of the following commands: scale, rotate, skew, distort, perspective, warp, etc.

### Selection Tools

• **Geometric Selection Tools** (M)

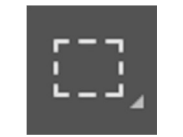

- Rectangular Marquee, Elliptical Marquee, Select Row, Select Column.
- **Free Form Selection Tools (L)**  $\mathbb{R}$

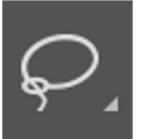

- Lasso Tool, Polygonal Lasso, Magnetic Lasso
- **Area Selection Tools**
	- A set of tools designed to select regions from the active layer so you can work on them without affecting the unselected areas.

### Area Selection Tools

• **Quick Select Tool** (W)

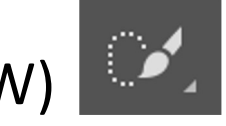

- Uses a brush to select part of an image. Uses photoshop algorithms to detect color boundaries.
- **Magic Wand Tool** (Shift + W)  $X^t$

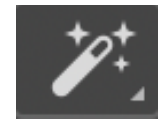

- Selects all of a color within an image. Tolerance can be adjusted to select different tints and shades in a huge.
- Object Select Tool (Shift + W) |

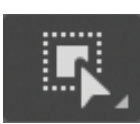

• Drag a box over an object to select it. Uses Photoshop's AI to make selections.

### • **Swatches**

• Frequently used colors that are saved for easy access.

### • **Gradient**

• A gradual change in color. Can be two colors or multiple and can have multiple forms and shapes.

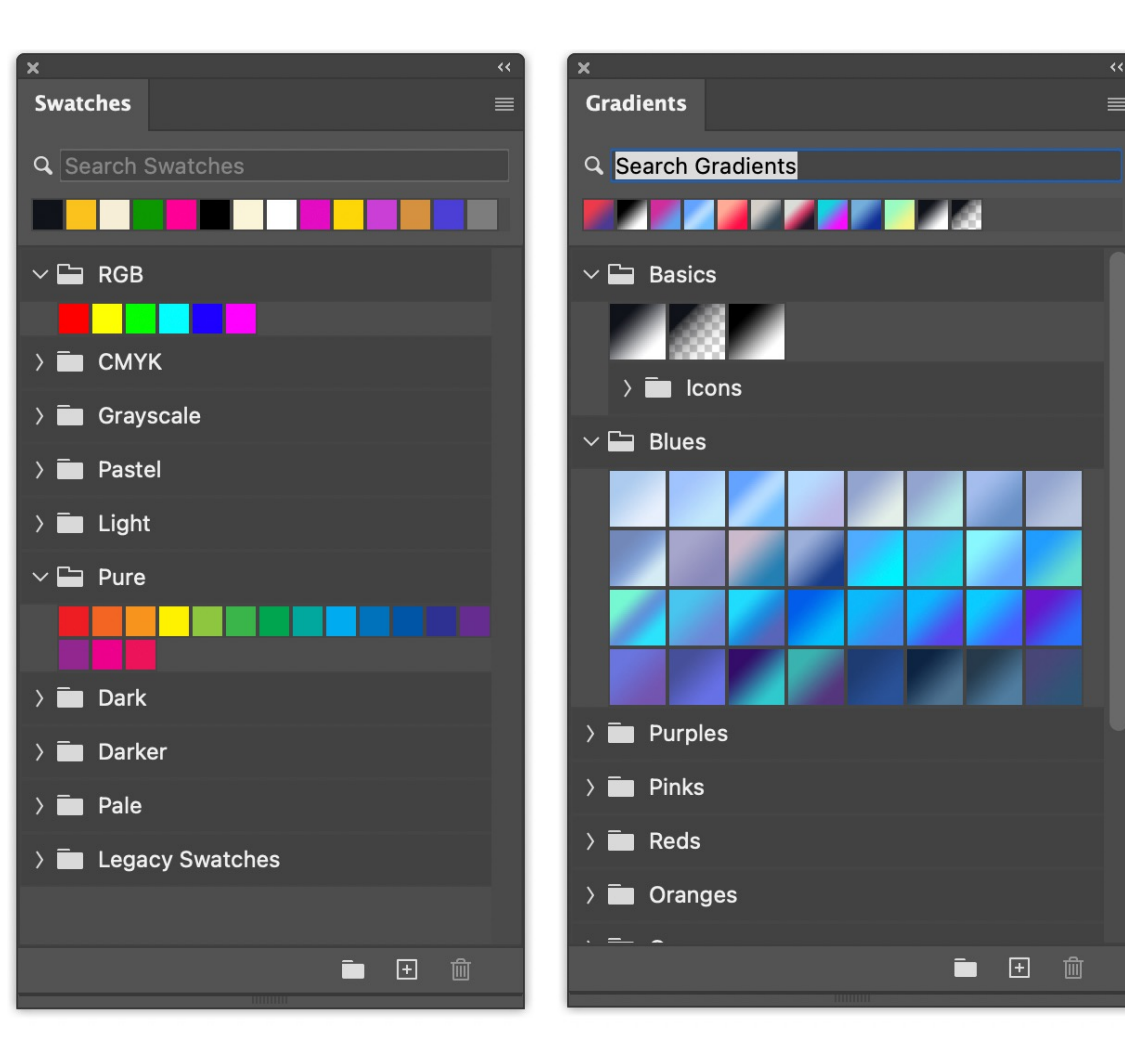

### • **Patterns**

• An image that is repeated, or tiled, when you use it to fill a layer or selection. Preset patterns that can be applied to backgrounds or images are available.

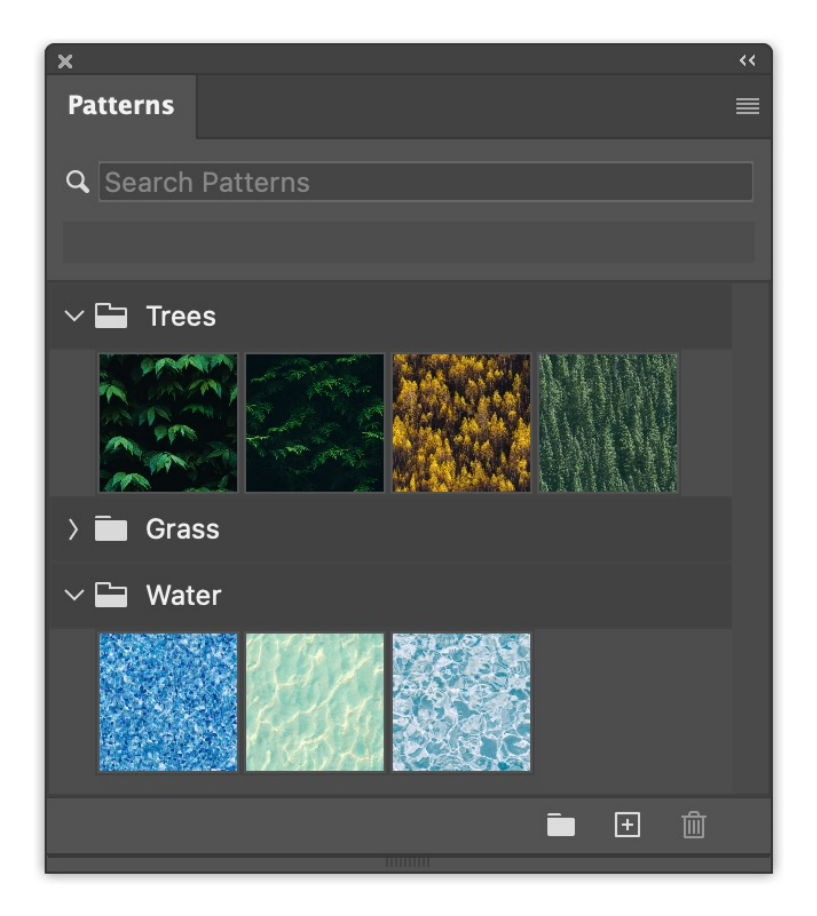

### • **Eye Dropper** (I)

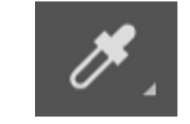

• A tool that allows the user to sample (steal) a color from another place in the image.

### • **Hexcode**

• A way of representing colors from various color models through hexadecimal (Base 16) values. A hexadecimal color follows the format #RRGGBB, where RR is red, GG is green, and BB is blue. These hexadecimal integers can be in a range of 00 to FF to specify the intensity of the color.

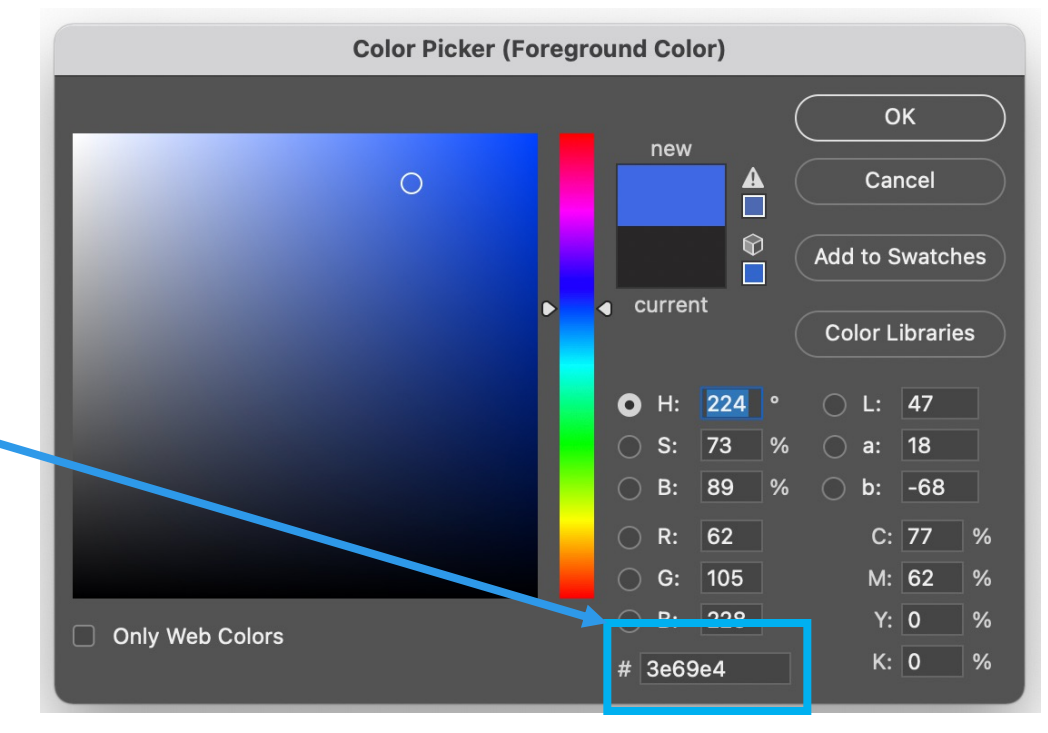

• Crop Tool (c)  $\boxed{1}$ .

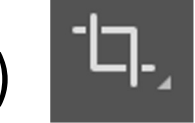

• Destructive tool to permanently delete unwanted parts of an image. Changes the size of the image in the process.

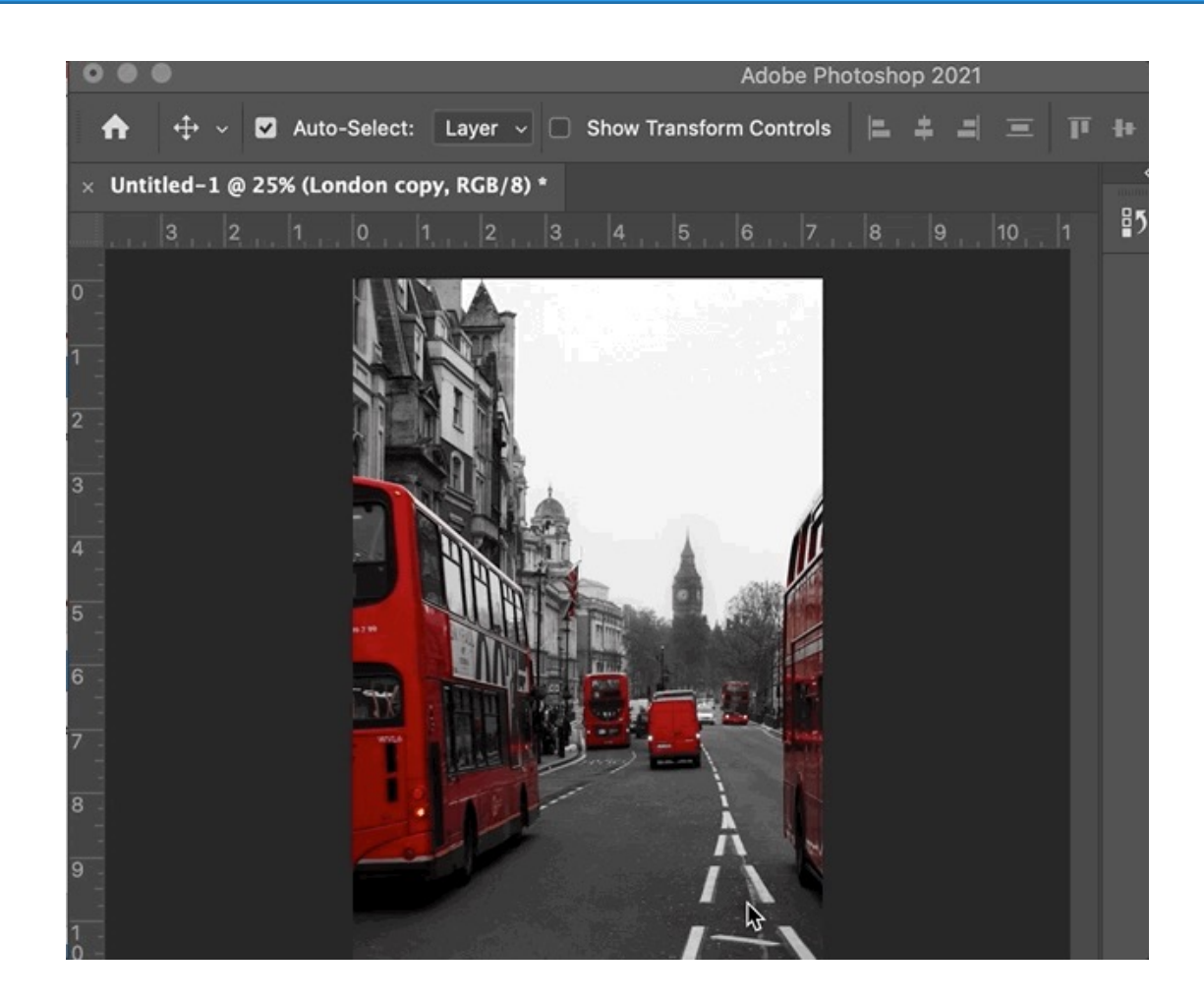

## Retouching Tools

### • **Retouching Tools**

- These tools repair damage, apply color, apply repeated patterns in order to modify the graphic
	- Spot Healing Brush Tool (J)
	- Healing Brush Tool (Shift + J)
	- Patch Tool (Shift + J)
	- Content Aware Move Tool (Shift + J)
	- Red Eye Tool(Shift + J)
	- Clone Stamp Tool (S)

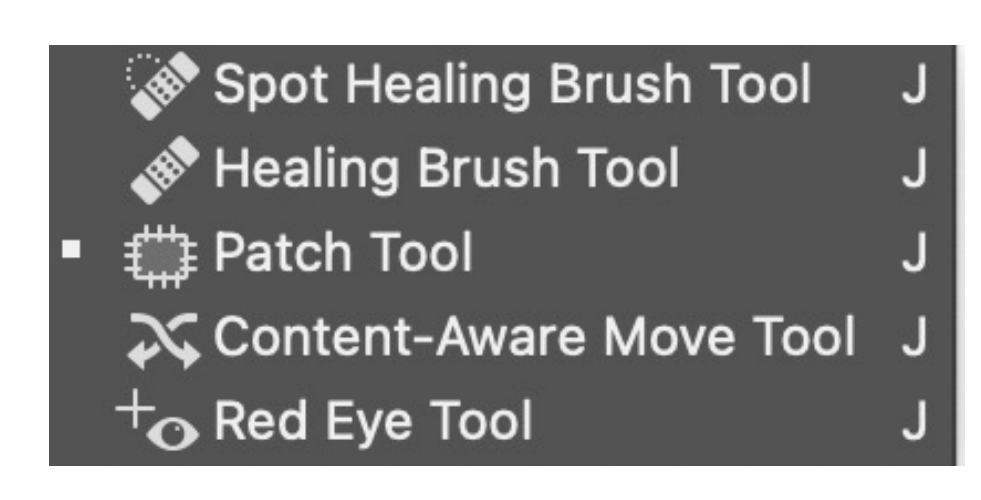

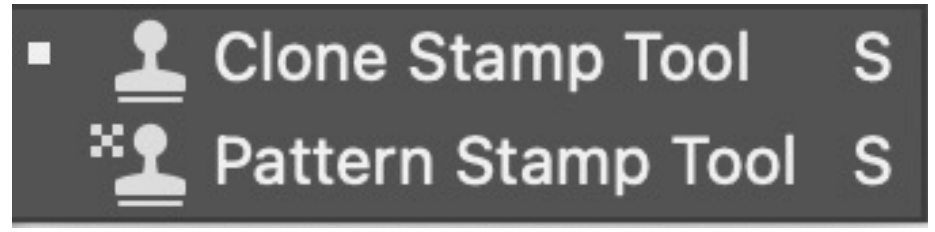

### Paint Tools

- **Eraser Tool** (E)
- **Background Eraser Tool** (Shift + E)
- **Magic Eraser** (Shift + E)

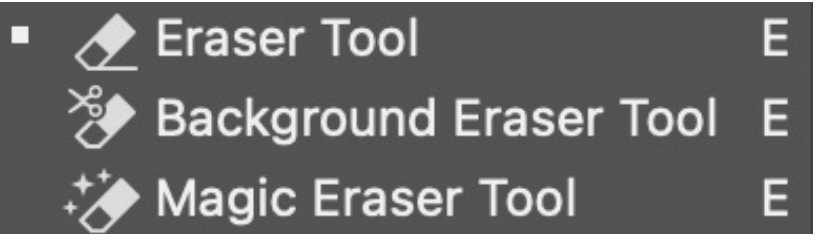

### Paint Tools

- **Smudge Tool**
- **Blur Tool**
- **Sharpen Tool**
- **Dodge Tool** (O)
- **Burn Tool** (Shift + O)
- **Sponge Tool** (Shift + O)

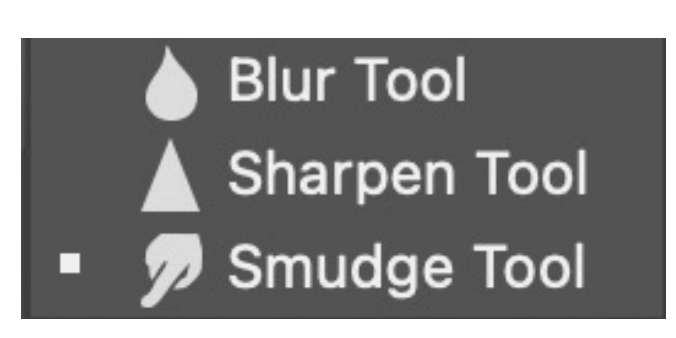

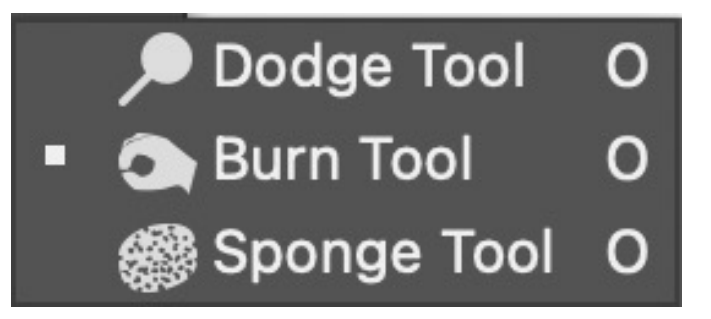

## **Painting Tools**

### • **Brush Tool** (B)

- Used to paint colors. When using the brush on a mask it reveals or hides parts of an image.
- **Pencil Tool** (Shift + B)
- **Mixer Brush** (Shift + B)
- **Color Replacement** (Shift + B)
- **Gradient Tool** (G)
- **Paint Bucket Tool** (Shift + G)

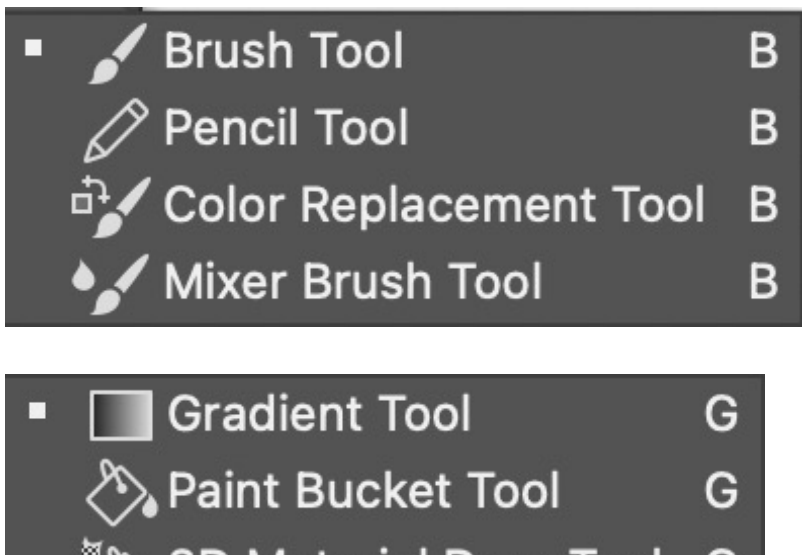

3D Material Drop

## **Drawing Tools**

- **Pen Tool** (P)
	- Tool that allows you to draw free formed shapes or paths
- **Freeform Pen** (Shift + P)
- **Curvature Pen** (Shift + P)
- **Add Anchor Point**
- **Delete Anchor Point**
- **Convert Point**

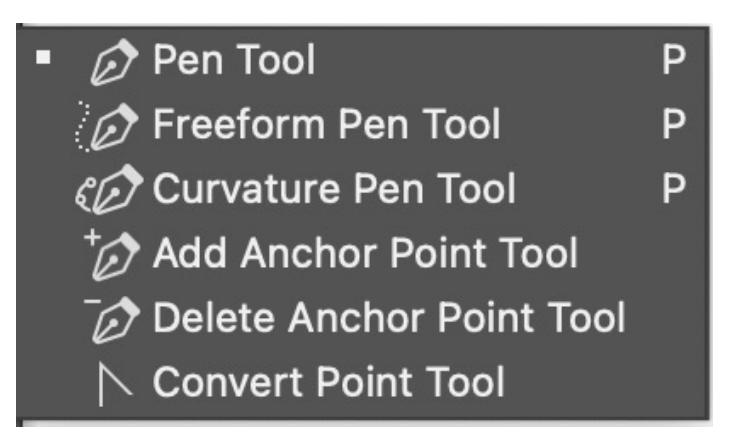

## Drawing Tools

- **Type Tools: (T)**
	- Tools that allow you to add text to a project.
	- Horizontal Type, Vertical Type, Vertical Type Mask, Horizontal Type Mask.
- **Point Type**
	- Done by clicking once with the type tool to create a line of text that does not wrap to another line
- **Area Type**
	- Created by dragging a text box with the type tool, allows for text to automatically wrap to the next line and allows for the text box to be adjusted later on
- **Vertical Type**
	- Text box is vertical rather than horizontal
- **Type on a Path**
	- Can set a path for the type to follow

**T** Horizontal Type Tool  $\downarrow$   $\rm{T}$  Vertical Type Tool **Tigh** Vertical Type Mask Tool **The Horizontal Type Mask Tool T** 

## **Drawing Tools**

### • **Shape Tools** (U)

- Rectangle Tool, Rounded Rectangle Tool, Ellipse Tool, Polygon Tool, Line Tool, Custom Shape Tool.
- **Stroke / Fill**
	- The stroke is the color on the outside of a shape (the path) and the fill is the inside color. Strokes can be applied to any layer in photoshop to create a color border.

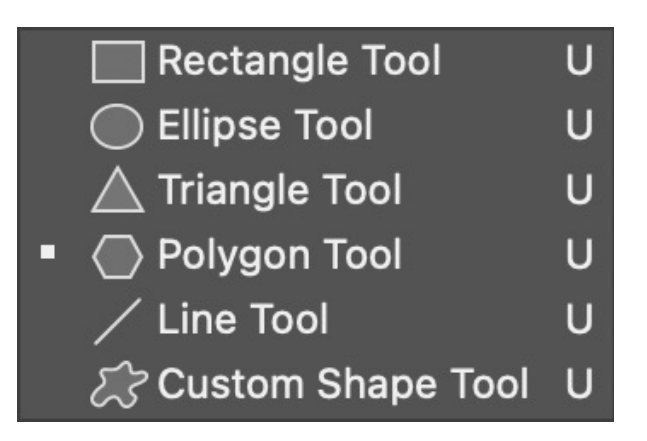

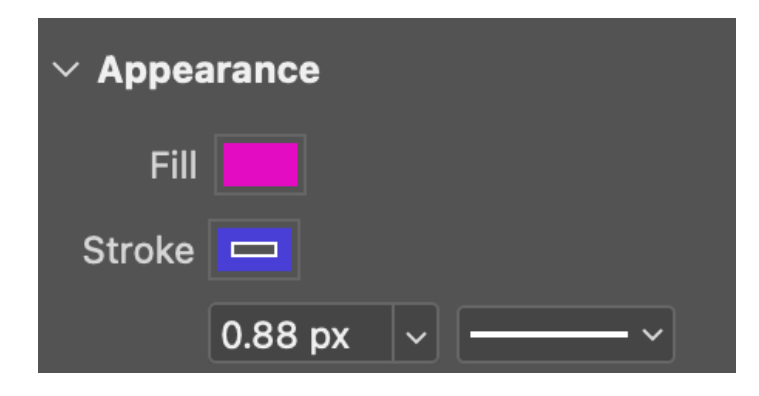

## Editing Layers

### • **Layer Styles**

- Different effects applied to layers.
- Layer styles include:
	- Stroke, Color Overlay, Gradient Overlay, Pattern Overlay, Bevel & Emboss, Inner Glow, Outer Glow, Drop Shadow, Inner Shadow, and Satin.

### • **Feather/Blending**

• A process where the edge pixels of an image or selection gradually fade out. The opacity gets lower the closer to the border of the image or selection.

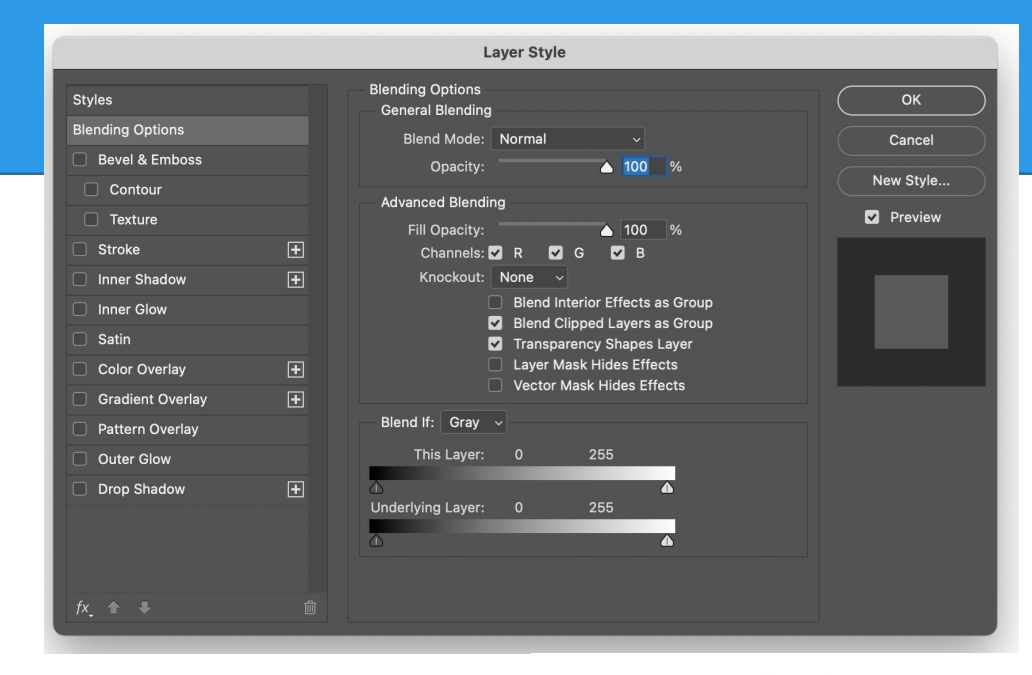

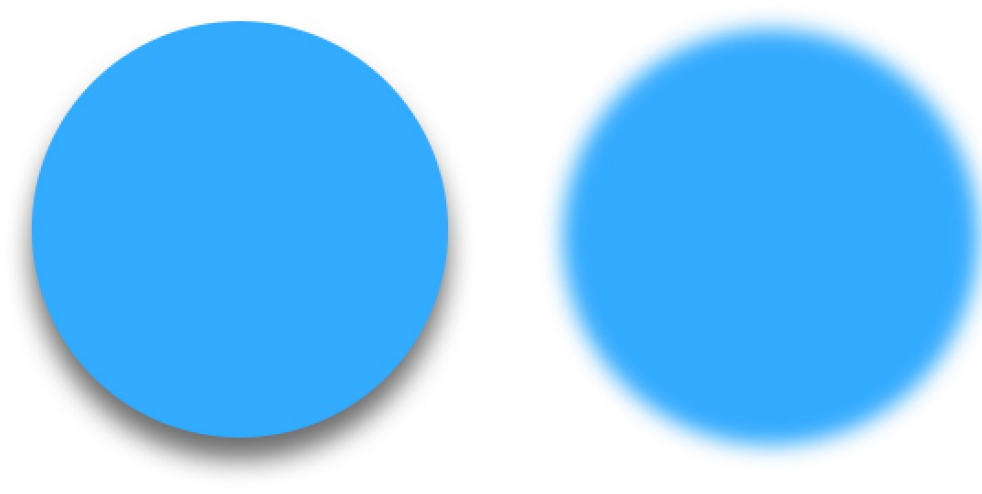

## Masking

### • **Masking**

• Non-destructively hiding elements of an image.

### • **Layer Mask**

- Using Layers menu
- Reveal All vs. Hide All
- Reveal Selection vs. Hide Selection
- Using Layers Panel

### • **Editing Layer Masks**

- Black conceals, white reveals
- Soft edge vs. hard edge (See Brush tool)

## Adjusting Layers

### • **Color Correction**

• Adjusting the colors of an image.

### • **Adjustment Layers**

• Layers used to assist in color correction and image correction. Adjustment layers includes: Solid Color, Gradient, Pattern, Hue / Saturation, Brightness / Contrast, Exposure, Levels, Curves, Gradient Map, Black & White, Photo Filter, Color Balance, Invert, Posterize, Threshold, etc. etc.

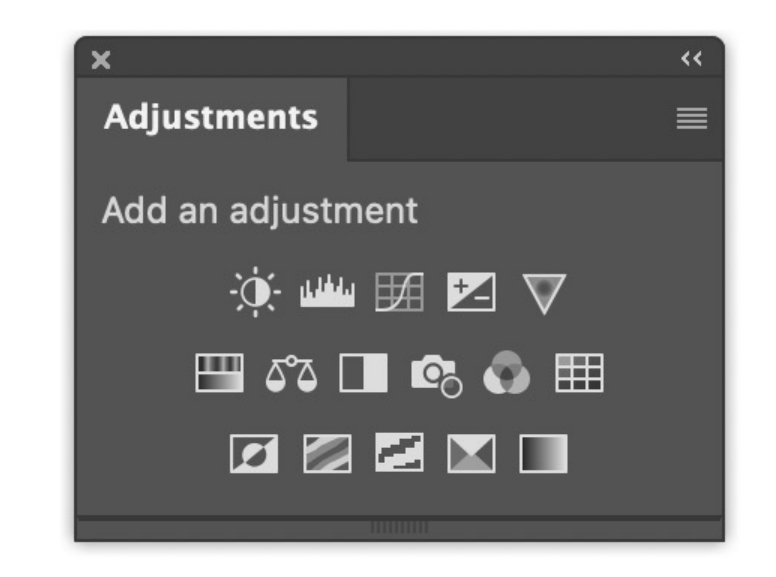